# **Versiones 2021-05 Mayo**

#### **Lista de Archivos – Última tarea completada**

Como se ha indicado en la nota de la versión anterior, es posible mostrar la última tarea finalizada en la pantalla del Archivo. Desde esta versión también es posible exportar este campo con una exportación de la lista de Archivos. Puede encontrar más información sobre cómo agregar el campo a la lista de Archivos en nuestra nota de novedades de abril. Para filtrar fácilmente en el campo, también se agregó un menú desplegable.

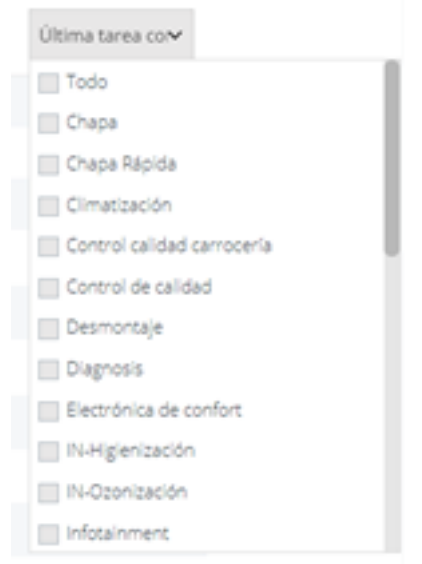

Este menú desplegable solo es visible si ha agregado el campo de la última tarea completada a la vista del Archivo.

#### **Estado del Archivo después de una Factura de Abono o Nota de Crédito**

A partir de esta versión, se ha realizado un ajuste para que el estado de Página 1 / 6

**(c) 2024 InSyPro <christof@insypro.com> | 2024-05-08 11:34**

[URL: http://faq.insypro.com/index.php?action=artikel&cat=32&id=1295&artlang=es](http://faq.insypro.com/index.php?action=artikel&cat=32&id=1295&artlang=es)

un trabajo se ajuste automáticamente al crear una nota de crédito. Aquí hay un ejemplo:

Archivo A - estado "Entregado" - factura de 100 € - estado "Facturado" (el Archivo se colocará automáticamente en este estado después de la creación de una factura) - creación de una nota de crédito por el importe total (100 €) se cambiará del estado Facturado al estado "Entregado".

Por lo tanto, si crea una nota de crédito por el monto total de la factura, el estado F acturado se ajustará automáticamente al estado que tenía el Archivo antes de facturarlo.

### **Facturación de trabajos a Subcontratas**

Si va a trabajar con trabajos subcontratados, verá que a partir de ahora es posible e laborar una factura desde la pantalla específica de terceros. Esto asegura que tenga una mejor visión general y que la facturación pueda ser más rápida.

A continuación puede encontrar un ejemplo:

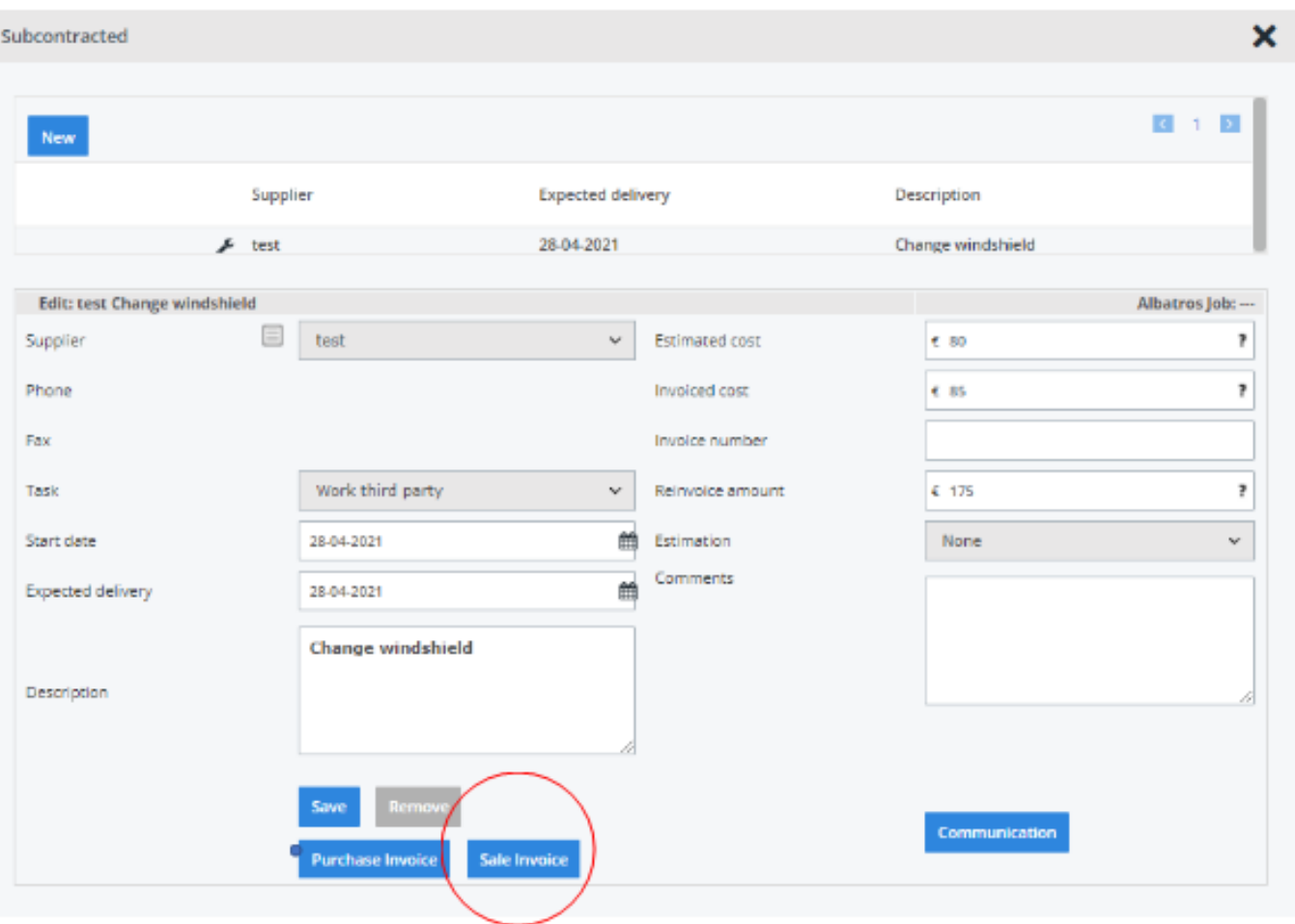

### **Configuración de cantidad en la factura de compra**

Se agregó una nueva configuración que permite anclar las cantidades a una factura de compra tan pronto como se le asocia una línea de pedido. Puede acti var esta función estableciendo la siguiente configuración: LOCK\_LINKED\_PURCHASE\_INVOICE\_LINES.

**Aseguradora - Exceso de factura** 

A partir de ahora es posible crear una factura en exceso desde la ventana emergent e de desemblaces de la construction de la construction de la construction de la construction de la construction

la aseguradora. Puede crear el exceso de factura presionando el siguiente icono:

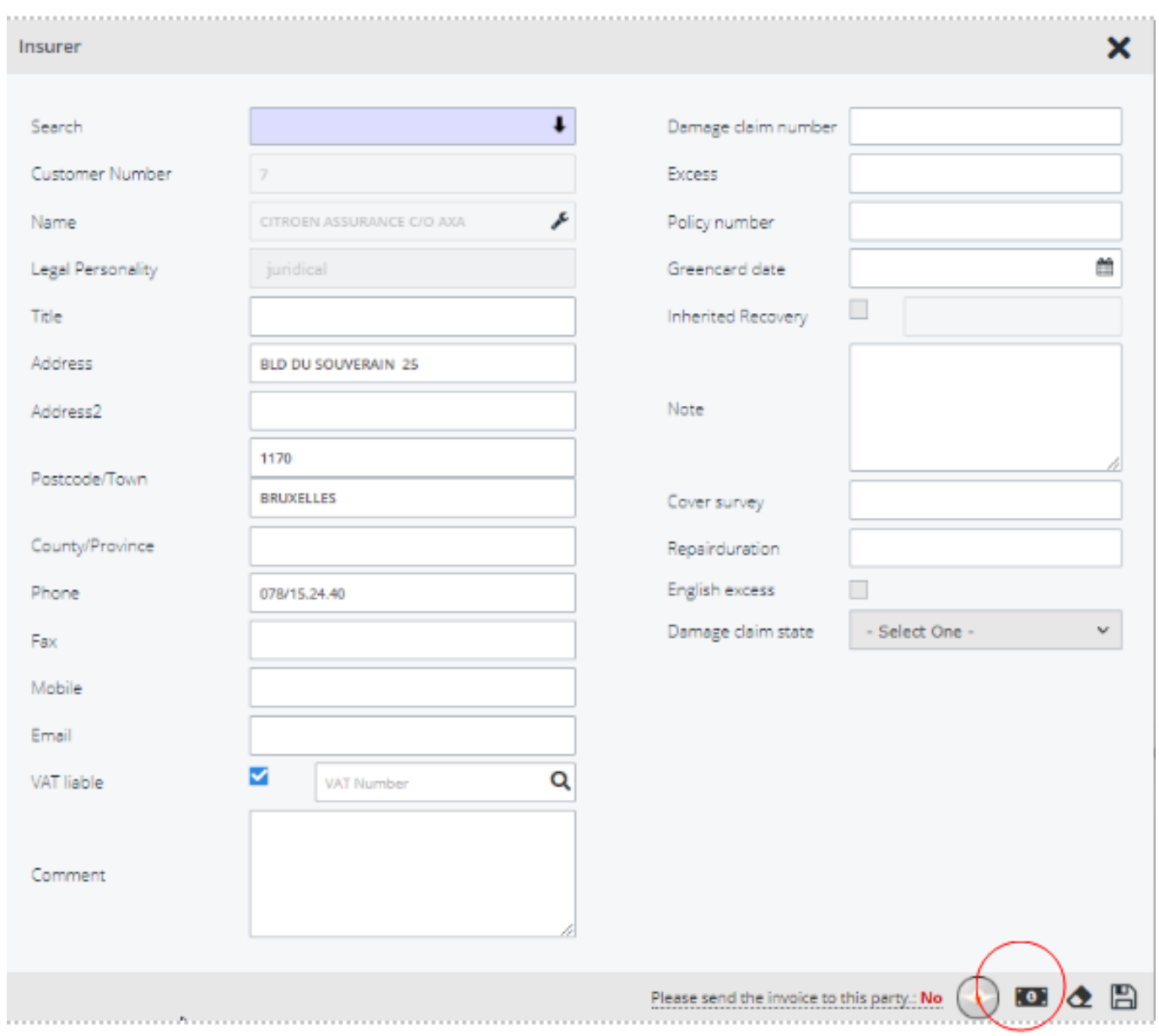

### **Estado de facturación de los trabajos**

PlanManager cambiará automáticamente el estado del archivo cuando se crea una f actura. A continuación, se le asignará al trabajo el estado "facturado". Se ha realizado un ajuste para que el trabajo solo se cambie automáticamente al estado "facturado" si se crea una factura principal. Al crear una factura en exceso, por ejemplo, el estado no se ajustará automáticamente a "Facturado".

### **Reino Unido wip fechas y bóveda**

En esta versión, hemos realizado algunos cambios en el informe de trabajo en curso del Reino Unido. Puede encontrar este informe en Informe- Financiero - Trabajo en curso Reino Unido. Hemos agregado 2 campos adicionales a este informe: Vehículo en los datos y la fecha de recogida. Solo mostramos los trabajos que no están en la bóveda. Desde esta versión también es posible exportar el informe de trabajo en pr ogreso con el costo de los siguientes tipos de tareas: Franja, Panel, Preparación, Pintura, Pulido, Reacondicionamiento, Control de calidad.

#### **Informes programados**

Se realizó un ajuste a los informes programados. A partir de esta versión, se detendrá automáticamente un informe programado que tarde más de 15 minutos en cargarse. Verá aparecer el siguiente mensaje:

Solución única ID: #3525 Autor: Sophia Bouhajra Última actualización: 2021-07-07 08:56

> Página 6 / 6 **(c) 2024 InSyPro <christof@insypro.com> | 2024-05-08 11:34** [URL: http://faq.insypro.com/index.php?action=artikel&cat=32&id=1295&artlang=es](http://faq.insypro.com/index.php?action=artikel&cat=32&id=1295&artlang=es)